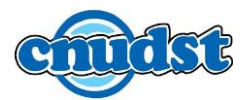

Afin de désengorger le réseau et ne pas utiliser inutilement la connexion par VPN et pour assurer plus d'autonomie, nous vous recommandons la procédure suivante :

1. Se connecter à l'internet via [VPN-CCK](http://www.cck.rnu.tn/acces-ressources-electroniques/)

2. Accéder à IEEE Xplore <https://ieeexplore.ieee.org/>

3. Vérifier que le logo du [CNUDST](http://www.cnudst.rnrt.tn/) est affiché en haut

4. Si vous avez un profil IEEE, veuillez valider la connexion avec votre login et mot de passe. Sinon, créer votre **profil IEEE** (sans pour autant activer votre compte IEEE)

5. Après connexion à votre profil, veuillez accéder à l'option de remote access : <https://ieeexplore.ieee.org/servlet/remote.jsp>

6. Se déconnecter du VPN et continuer votre accès à la plateforme de IEEE Xplore en utilisant votre accès personnel durant 3 mois (plus besoin de se connecter via VPN).